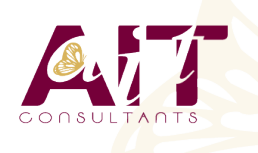

**SARL ONEO**  1025 rue Henri Becquerel Parc Club du Millénaire, Bât. 27 34000 MONTPELLIER **N° organisme : 91 34 0570434**

**Nous contacter : 04 67 13 45 45 www.ait.fr contact@ait.fr**

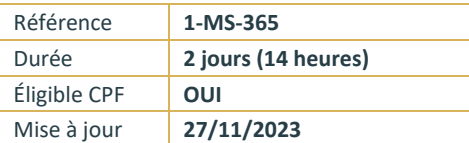

# **Passage Microsoft 365**

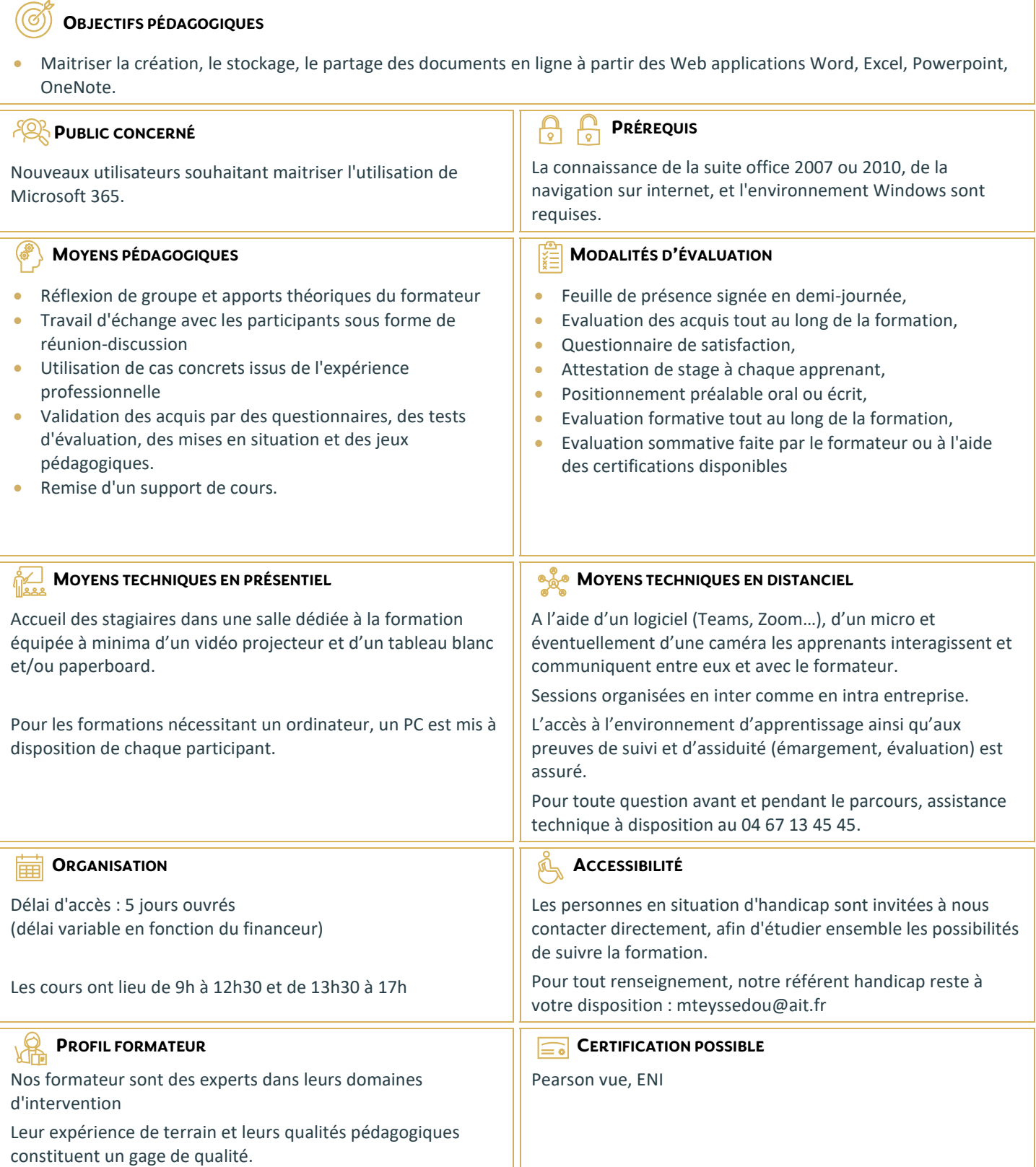

## **Passage Microsoft 365**

#### **DÉMARRER AVEC MICROSOFT 365**

- Vue d'ensemble de Microsoft 365
- $\Box$  Se connecter / se déconnecter sur le portail
- $\Box$  Interface du portail
- $\Box$  Installer et configurer les applications de bureau **Office**
- $\Box$  Gérer mon profil utilisateur
- $\Box$  Le rôle de l'administrateur
- Aide en ligne Guide de démarrage

#### **GÉRER SA MESSAGERIE AVEC OUTLOOK ET OUTLOOK WEB APPLICATION**

- Naviguer dans Outlook 365
- $\Box$  Configurer l'affichage de sa boîte aux lettres -Volet de lecture
- $\Box$  La boîte de réception
- $\Box$  Les conversations
- Gérer les options de la messagerie : règles, messages d'absence...
- $\Box$  Classement du courrier Gestion des dossiers
- $\Box$  Rechercher dans la boîte aux lettres Rechercher
- $\Box$  Gérer ses contacts, personnes et groupes
- $\Box$  Importer ses contacts
- $\Box$  Utiliser le calendrier, les tâches
- $\Box$  Partager son calendrier
- $\Box$  Publier son calendrier

#### **UTILISER WORD, EXCEL ET POWERPOINT**

- $\Box$  Créer des documents Office Web Apps
- $\Box$  Importer des fichiers du disque dur
- $\Box$  Copier des données entre plusieurs documents
- $\Box$  Sauvegarder ses documents
- $\Box$  Modifier des documents à plusieurs
- □ Propriété d'un document
- $\Box$  La navigation dans le site d'équipe
- $\Box$  Structure du site d'équipe
- $\Box$  Définition de SharePoint
- $\Box$  Les différents menus
- $\Box$  Comprendre la structure d'un site
- $\Box$  Présentation des listes et bibliothèques

#### **LES BIBLIOTHÈQUES DE DOCUMENTS**

- $\Box$  Le menu du document
- Ouvrir un document
- $\Box$  Extraire/archiver un document
- Modifier un document
- $\Box$  Les propriétés
- $\Box$  Télécharger un document ou des documents
- $\Box$  Les versions
- $\Box$  Envoi de documents par mail
- Créer des alertes sur un document, sur la
	- bibliothèque

#### **PRÉSENTATION DES DIFFÉRENTS COMPOSANTS COLLABORATIFS**

- Les listes d'annonces Les listes de contact Les listes de type forum
- $\square$  Les listes de liens
- $\Box$  Les listes de type calendrier Les listes de tâches

### **LA RECHERCHE**

- $\Box$  Présentation
- $\Box$  Les options
- La recherche de base La recherche avancée

#### **PLANIFIER ET ANIMER DES RÉUNIONS EN LIGNE AVEC TEAMS**

- $\Box$  Prise en main de TEAMS
- $\Box$  Contacts, présence et messagerie instantanée
- $\Box$  Planifier une réunion
- $\Box$  Options audio et vidéo pour les réunions en ligne